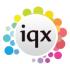

## Creating a Custom Word Merge Field based upon questionnaire items

IQX comes with a list of standard Word Merge fields, available in the 'Insert fields' section when working with document templates. If required, the system administrator can add additional word merge fields.

This is done from the **Maintenance** menu  $\rightarrow$  **Database Setup**  $\rightarrow$  **Custom Word Merge Fields** section.

From here, the following table is displayed:

| Name         | Purpose                                                                                                    |
|--------------|----------------------------------------------------------------------------------------------------|
|              | Drop Down list defines which group the merge field belongs to. User can select one of :<br>Applicant, Branch, Contact Event, Placment, Progress, Vacancy, Company |
| Field Name:  | Unique identifier for that word merge field, cannot include any spaces - for example 'FvrtColour'                                                                 |
| Description: | Name that appears in the 'Insert Field' selection box, for example 'Favourite Colour'                                                                             |
| Order:       | Sort Order for this field, within its specified category                                                                                                    |
| SQL:         |                                                                                                    |

Back to Technical Help Section list Back to 'How To' guides for IQX system administrators

From:

https://iqxusers.co.uk/iqxhelp/ - iqx

Permanent link:

https://iqxusers.co.uk/iqxhelp/doku.php?id=sa12-00

Last update: **2017/12/01 16:35** 

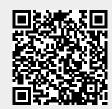